# **Wireless Scanning on the Cheap: Using a Portable Barcode Reader for Internal Use Statistics and Inventory**

Clayton Crenshaw, Access Services Librarian, [ccrensha@hsc.unt.edu](mailto:ccrensha@hsc.unt.edu) Susan Libby, Computer User Support Specialist II, [slibby@hsc.unt.edu](mailto:slibby@hsc.unt.edu) Gibson D. Lewis Library, University of North Texas Health Science Center at Fort Worth <http://www.library.hsc.unt.edu/>

# **CIPHER CPT-8000 Application Generator Setup for Millennium**

The figures below are representative of the Cipher CPT-8000 after customization using the Application Generator.

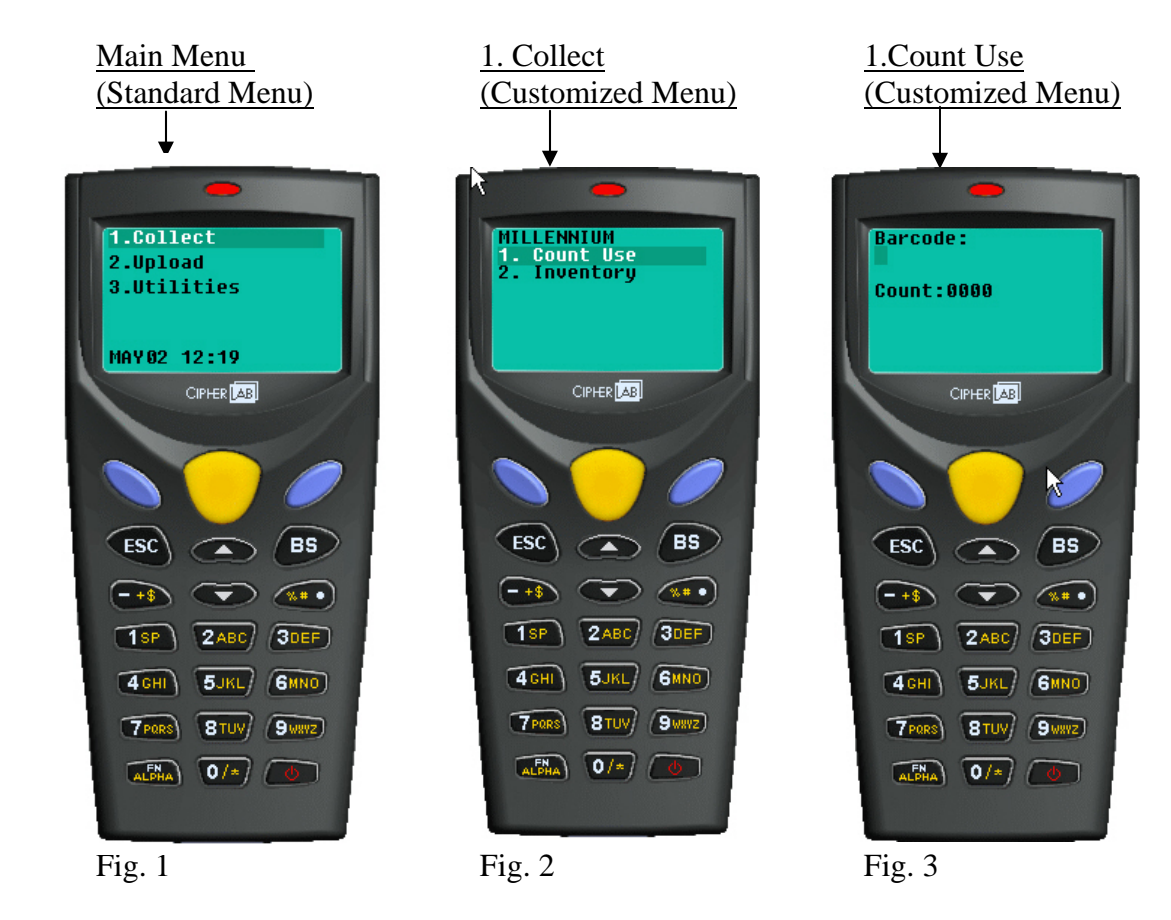

Using the Application Generator, two forms (data files) were created.

- 1. Count Use
- 2. Inventory

# **Connection Information:**

The Cipher CPT-8000 is a serial device. We added a "USB to Serial" connector. When needed, a USB Keyboard Emulation software utility is used.

# **Customized Settings:**

The following pages explain the settings that were customized. If a setting is not referred to in this document it was left using the default setting provided by the Application Generator.

# **Count Use Settings:**

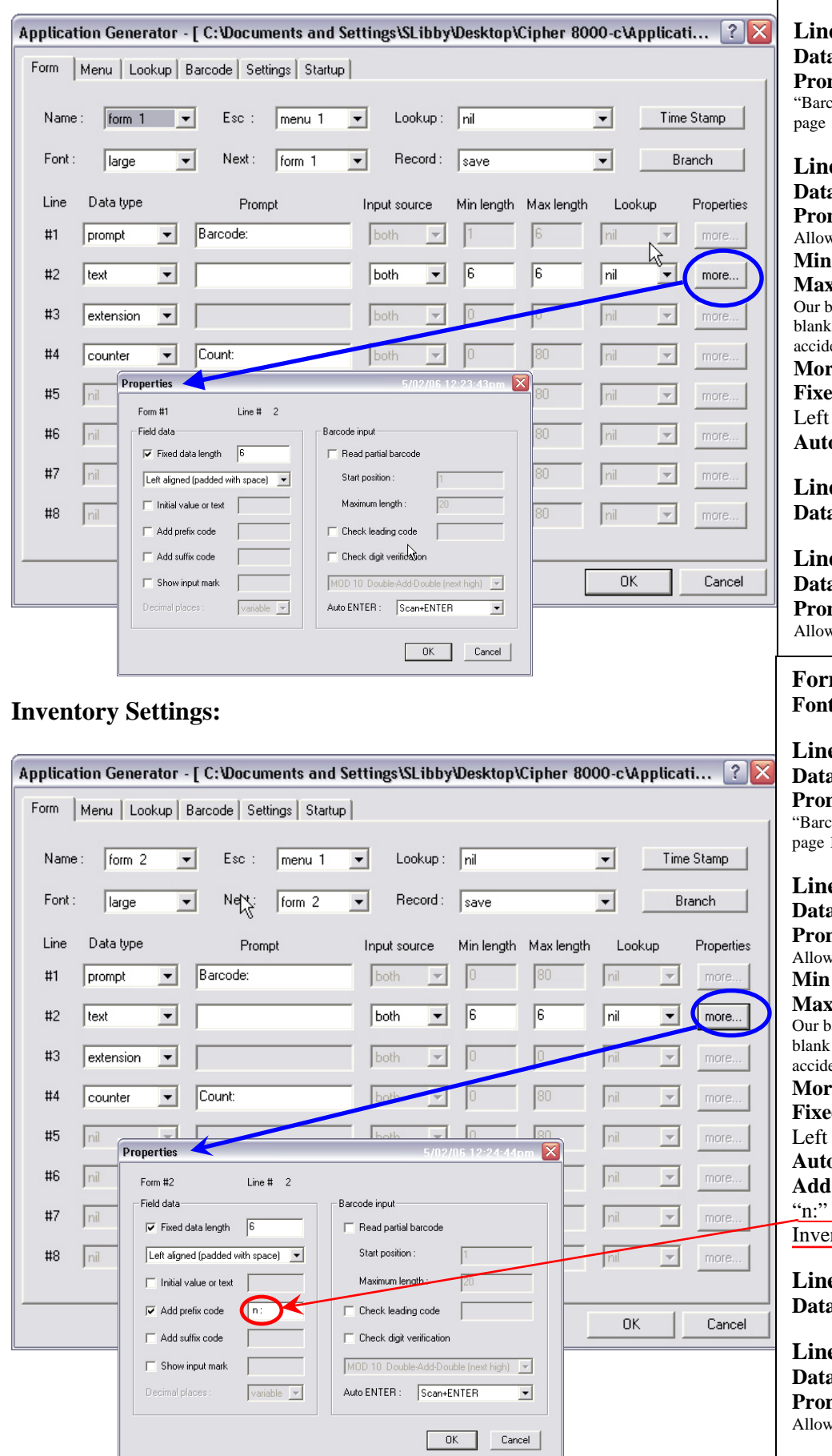

#### **Form 1 – Count Use Font:** Large

**Form 2 – Inventory Font:** Large **e** 1: **a type** =prompt **mpt**= Barcode: code" will display on device. (See Fig. 3 on  $1)$ **e** 2: **a** type=text **mpt**= [leave blank] vs for alpha-numeric data entry  $length = 6$ **length=6** arcodes are 6 characters long. This prevents lines and product barcodes from being entered entally. **More… e** 1: **a type** =prompt **mpt**= Barcode: code" will display on device. (See Fig. 3 on  $1)$ **e** 2: **a** type=text **mpt**= [leave blank] ws for alpha-numeric data entry  $length = 6$  $k$  length= $6$ parcodes are 6 characters long. This prevents lines and product barcodes from being entered entally. **More… Fixed data length**=6 aligned **aEnter:=Scan+ENTER e** 3: a type=extension **e** 4: a type=counter **mpt**=Count: ws a count to display.(see Fig 3 on page 1)

**Fixed data length**=6 aligned **aEnter:=Scan+ENTER prefix code= n:** is required by Millennium for ntory files.

**e** 3: a type=extension

**e** 4: a type=counter **mpt**=Count: vs a count to display. (See Fig 3 on page 1)

#### **Two Separate Data Collection Files: Count Use and Inventory**

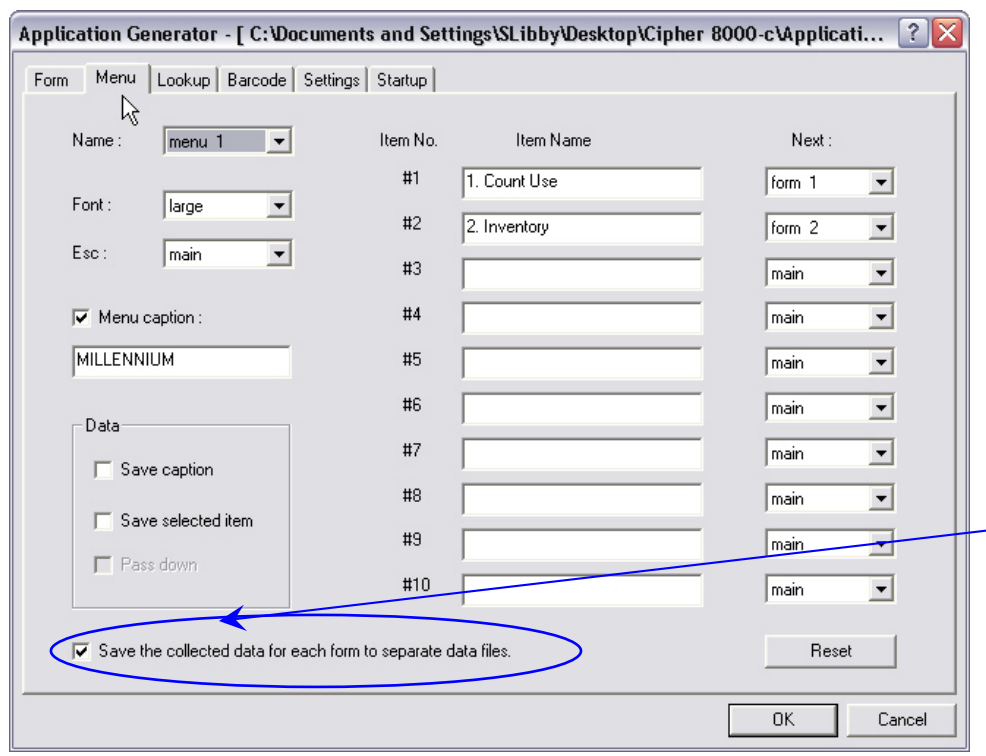

**Menu 1** (See fig. 2 on page 1) **Font** = large

**Menu caption**=yes "MILLENNIUM"

#### **Item Name and Next:**

Item names are the menu selections that will display on the device. It is important that the Item name correctly corresponds to the appropriate form so that after a barcode is scanned it stays on that form.

#### **Separate data files**=yes

This setting must be checked in order for the barcodes to go into separate files for Count Use and Inventory.

### **Additional Settings:**

Application Generator - [ C:\Documents and Settings\SLibby\Desktop\Cipher 8000-c\Applicati...  $\boxed{?}$   $\times$ Form | Menu | Lookup | Barcode Settings | Startup | System initial settings: 1. Upload Port Cradle-IR Manual  $\vert \cdot \vert$ 6. Data Deletion  $\vert$ ☜ 7. Entry Options Show count ┳ 2. Download Port  $\overline{\mathbf{r}}$ G  $(1 \approx 99) \times 100$  ms Cradle-IR Stay on the LCD Press any key to continue ☎ 3. Modem Speed  $\overline{\mathcal{F}}$ 8. Key Click  $\overline{\phantom{a}}$ 115200 bp Tone 2 4. Baud Rate 9600 bps 9. Barcode Good Read  $\mathbf{r}$ One beep  $\vert \cdot \vert$ 5. Backlight 10. Warning Beep Turn on  $\vert \cdot \vert$ Two beeps  $\vert \textbf{v} \vert$ Turn backlight off if idle for  $\boxed{2}$  $(1 \cap 9)$  x 10 sec Acoustic Coupler ... Function Key... Security... Reset 0K Cancel

### **Settings:**

These settings can also be changed directly on the device.

#### **4. Baud Rate:** 9600 bps

This setting changes depending on the type of upload that is being performed. 115200 bps works well with the USB connection for uploading text files for Inventory. However, it was too fast for the Millennium client to process when uploading the Count Use data using keyboard emulation.

#### **6. Data Deletion:** Manual

This was left on Manual so that if there was an interruption in the upload process the barcodes would still be available.

### **7. Entry Options:** Show count **Stay on the LCD:** 9 ms

This setting determines how long the barcode will remain on the display after scanning.

We found this setting useful to keep the barcode visible long enough to verify a correct reading but not long enough to slow scanning.

Images used by permission of CipherLab USA